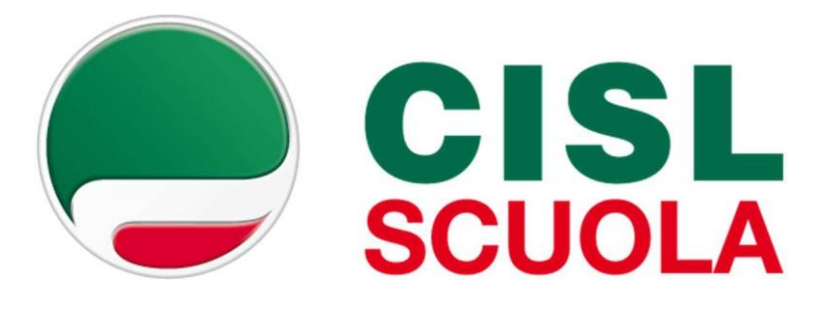

# PROCEDURA AUTOMATIZZATA

per le IMMISSIONI in ruolo 2020/2021

La procedura sostituisce le convocazioni in presenza per l'accettazione della proposta di assunzione in ruolo da tutte le graduatorie utilizzabili per le nomine.

Questa procedura **non riguarda le nomine dalla cosiddetta CALL VELOCE** che saranno attivate solo dopo il completamento delle nomine ordinarie.

# **AZIONI PRELIMINARI A CURA DEGLI USR**

Gli Uffici devono caricare sulla apposita piattaforma le varie graduatorie eliminando gli aspiranti che non sono più nominabili.

Gli Uffici devono inoltre inserire al sistema il numero dei posti assegnabili sulle diverse province per ciascuna tipologia di posto distinti tra GAE e GM e il numero dei posti da assegnare ai riservisti. In caso di esaurimento delle GAE i posti si aggiungono alle GM e viceversa. Devono essere inoltre calcolate le eventuali restituzioni per nomine dell'anno precedente avvenute per esempio solo da GAE perché non erano ancora state pubblicate le GMRE 2018. Il posto dispari va alla graduatoria penalizzata l'anno precedente. Nel caso in cui l'anno precedente non ci siano state penalizzazioni, il posto dispari va alle GM.

**ATTENZIONE: i posti speciali per minorati psicofisici (EN e CN) e i posti ad indirizzo didattico differenziato (es. Montessori)** che sono nelle disponibilità del contingente dei POSTI COMUNI possono essere assegnati solo ad aspiranti in possesso del titolo. Non rientrano pertanto nella procedura informatizzata e devono essere sottratti dal contingente dei posti comuni. Per le suddette nomine gli Uffici opereranno con differente procedura che sarà definita autonomamente.

Sulla base dei posti autorizzati e disponibili per le nomine in ruolo, gli USR definiscono, nella apposita funzione informatizzata, i turni di convocazione per ciascun canale di reclutamento GAE o GM (nell'ordine GM 2016, GMRE 2018 e infine Fascia Aggiuntiva) tenendo conto del numero di aspiranti presenti e del numero dei posti disponibili.

La procedura prevede due fasi:

### **Fase 1**

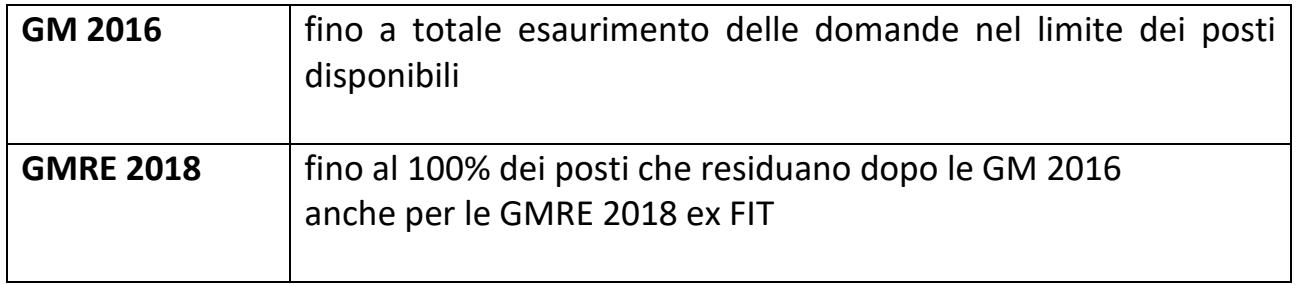

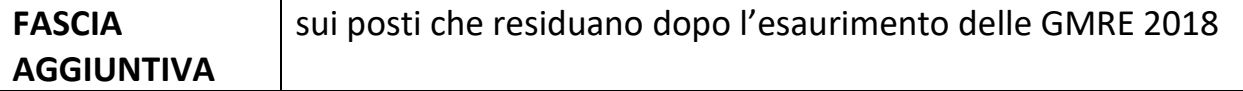

### **Fase 2**

#### **GAE**

Per ogni turno di convocazione vanno definiti i gruppi di aspiranti interessati e il calendario di apertura delle ISTANZE di PARTECIPAZIONE per gli aspiranti che rientrano nel gruppo dei convocati

### **ISTANZA DELL'ASPIRANTE**

Nel rispetto della tempistica fissata dall'USR ogni aspirante che rientra nel gruppo dei convocati deve compilare la domanda per ciascuno dei canali di reclutamento su cui risulta nominabile attraverso il portale POLIS.

Attraverso la domanda, l'aspirante esprime le preferenze di abbinamento PROVINCIA/classe di concorso o tipo di posto.

Se si è convocati in **turni diversi** da più graduatorie si presentano altrettante istanze e si ottiene una proposta di assunzione per ciascuna graduatoria.

Se invece nel **medesimo turno** di nomina si è convocati per più classi di concorso/tipo di posto, nella istanza l'aspirante potrà ordinare secondo la propria preferenza tutti i possibili abbinamenti Provincia/posto.

*Esempio 1: aspirante che rientra nel turno di nomina per posto comune scuola infanzia da GM 2016 della Liguria e per posto comune primaria da GMRE 2018 della Liguria*

Presenterà domanda indicando tante coppie Provincia/tipo di posto in ordine di preferenza per ciascuna graduatoria per la quale è stato convocato. Indicativamente:

#### **Esempio di istanza per la primaria**

- 1) GENOVA/Primaria
- 2) Genova/infanzia
- 3) Imperia/primaria
- 4) Imperia/infanzia
- 5) Savona/primaria
- 6) Savona/infanzia
- 7) La Spezia / primaria

# 8) La Spezia/infanzia

*Esempio 2: aspirante che rientra nel turno di convocazione da GM 2016 per l'ambito disciplinare 4 della regione Umbria. Concorre sia per A22 che per A12*

Presenterà domanda indicando nell'ordine preferito tutte le coppie Provincia/classe di concorso

**Esempio di istanza per ambito disciplinare 4**

- 1) Perugia/A12
- 2) Perugia/A22
- 3) Terni/A12
- 4) Terni/A22

E' possibile esprimere l'esplicita rinuncia per una o più coppie possibili perché non desiderate.

**L'istanza con l'indicazione della coppia Provincia/classe di concorso va presentata anche da chi è convocato da GAE e ha una sola provincia e una sola classe di concorso o tipo di posto.**

Se si è convocati da graduatorie di Regioni diverse, occorre seguire gli avvisi e le tempistiche di ciascuna delle regioni interessate e si presentano le relative domande ottenendo alla fine, una proposta di assunzione per ciascuna regione.

Per le nomine sul sostegno, essendo presenti in GAE aspiranti con il titolo monovalente, il sistema chiede di indicare per quale tipologia di posto (EH, CH, DH) si ha titolo alla nomina. Questa richiesta viene fatta solo per infanzia, primaria e secondaria di I grado e non per secondaria di II grado dove la distinzione delle tre tipologie non c'è.

L'istanza visualizza se il candidato beneficia di eventuali titoli di riserva già presenti nella banca dati delle diverse graduatorie.

Gli aspiranti sono trattati, per ciascuna graduatoria secondo il relativo punteggio posseduto.

**4**

# **MANCATA PRESENTAZIONE DELLA DOMANDA**

Gli aspiranti che risultano in un turno di nomina e non presentano domanda sono sostanzialmente considerati assenti. Pertanto saranno trattati dal programma informatico in coda a partire dalla provincia capoluogo. L'aspirante che non presenta domanda e ha titolo alla nomina su più classi di concorso dalla medesima graduatoria (GM 2016 su ambito disciplinare) sarà trattato a partire dalla classe di concorso del II grado per gli ambiti verticali e secondo l'ordine di codifica delle classi di concorso per gli ambiti orizzontali (es. ambito 7 viene trattato prima su A20, poi su A26 e infine su A27)

## **DIFFUSIONE DEI RISULTATI**

Gli uffici ricevono gli esiti della procedura scaricando direttamente dal sistema le proposte di nomina e gli aspiranti ricevono una mail alla casella di posta elettronica presente sul sistema POLIS alla sezione "Dati personali "

**ATTENZIONE!!! Nel caso in cui l'aspirante abbia indicato una sola casella di posta elettronica istituzionale "istruzione.it", dovrà completare la procedura di migrazione al nuovo sistema di posta elettronica istituzionale accedendo alla casella [https://outlook.office.com](https://outlook.office.com/) seguendo la procedura indicata.**

# **SCELTA DELLA SEDE**

Una volta ottenuta la provincia, l'aspirante tramite una **nuova istanza** avrà assegnata la scuola di titolarità sulla base delle preferenze espresse.

Nella domanda, l'aspirante dovrà indicare:

- fino ad un massimo di **30 scuole sedi di organico**
- **il comune** da cui partire per lo scorrimento di tutte le sedi della provincia.

# **!!! L'INDICAZIONE DEL COMUNE E' OBBLIGATORIA**

Potrà indicare altresì:

- la disponibilità alla nomina su cattedra orario esterna
- la disponibilità alla nomina su scuole carcerarie, ospedaliere, CTP, liceo europeo

• l'eventuale diritto alla precedenza di cui alla L.104/92 allegando la necessaria documentazione prevista

#### **ASSEGNAZIONE DI SEDE**

Il sistema assegna la scuola secondo l'ordine indicato dall'aspirante nella domanda e in base alle disponibilità presenti.

I docenti che non presentano la domanda o i docenti non soddisfatti sulle preferenze espresse a domanda saranno assegnati d'ufficio in coda al trattamento a domanda, a partire dalla prima sede disponibile secondo l'ordine del bollettino, e su tutte le COE e le tipologie di scuole presenti residuali.

### **ORDINE DI TRATTAMENTO DELLE DOMANDE**

Ai fini dell'assegnazione di sede, le domande degli aspiranti saranno trattate nel seguente ordine:

- Graduatorie GM 2016 con precedenza
- Graduatorie GM 2016 senza precedenza
- Graduatorie GM 2018 con precedenza
- Graduatorie GM 2018 senza precedenza
- fascia aggiuntiva di cui all'art. 1, c. 18 bis, L.159/19 con precedenza
- fascia aggiuntiva di cui all'art. 1, c. 18 bis, L.159/19 senza precedenza
- GaE con precedenza
- GaE senza precedenza

**VERIFICA E DIFFUSIONE RISULTATI DELLA PROCEDURA DI ASSEGNAZIONE SEDE**

L'ufficio dopo la verifica dei risultati dell'elaborazione, apporta, ove necessario, le eventuali puntuali rettifiche.

G**li aspiranti saranno raggiunti da una mail che riporta il risultato della procedura.** Analoga mail raggiungerà gli indirizzi mail delle scuole coinvolte dal processo di nomina.

**Sarà cura dei Dirigenti scolastici completare la procedura con la stipula del Contratto a tempo indeterminato.**